**JARINGAN KOMPUTER** 

**TASK 6**

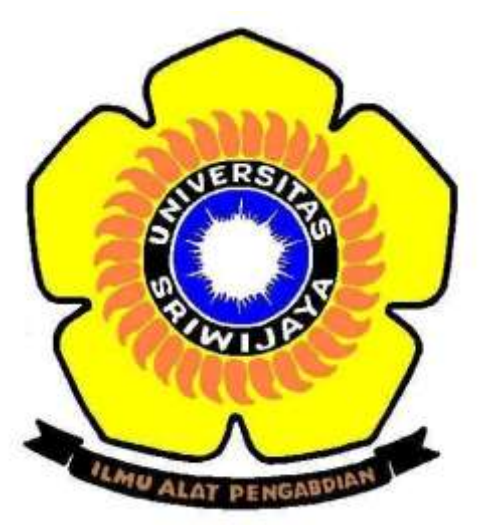

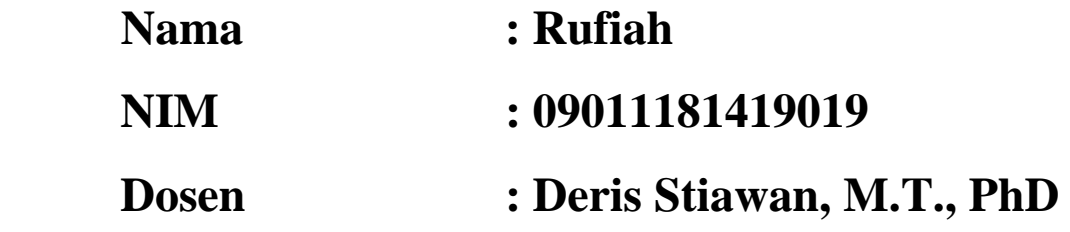

# **SISTEM KOMPUTER FAKULTAS ILMU KOMPUTER UNIVERSITAS SRIWIJAYA 2016**

Alamat web yang dipilih : 1. **Padjadjaran.com**

 **2. ITB.com**

## **1. Padjadjaran.com**

Melakukan ping dengan menggunakan command prompt

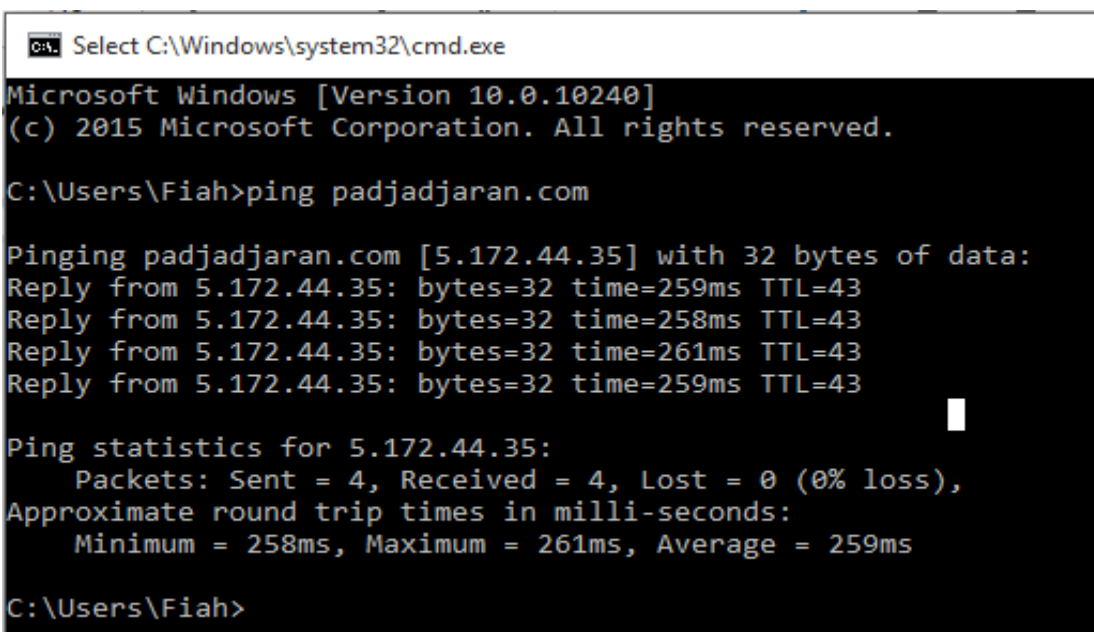

Tampilan menggunakan network-tools.com

Dengan memasukkan IP alamat web yang kita pilih

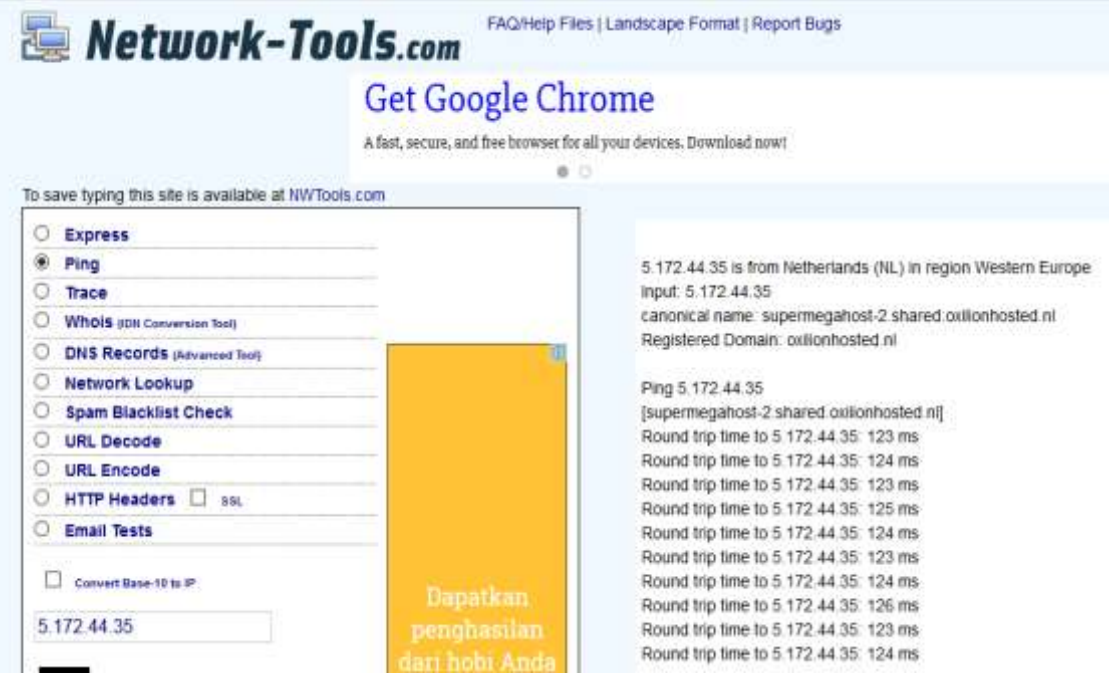

Ini adalah tampilan dengan memasukkan IP web yang kita pilih menggunakan http://bgp.he.net

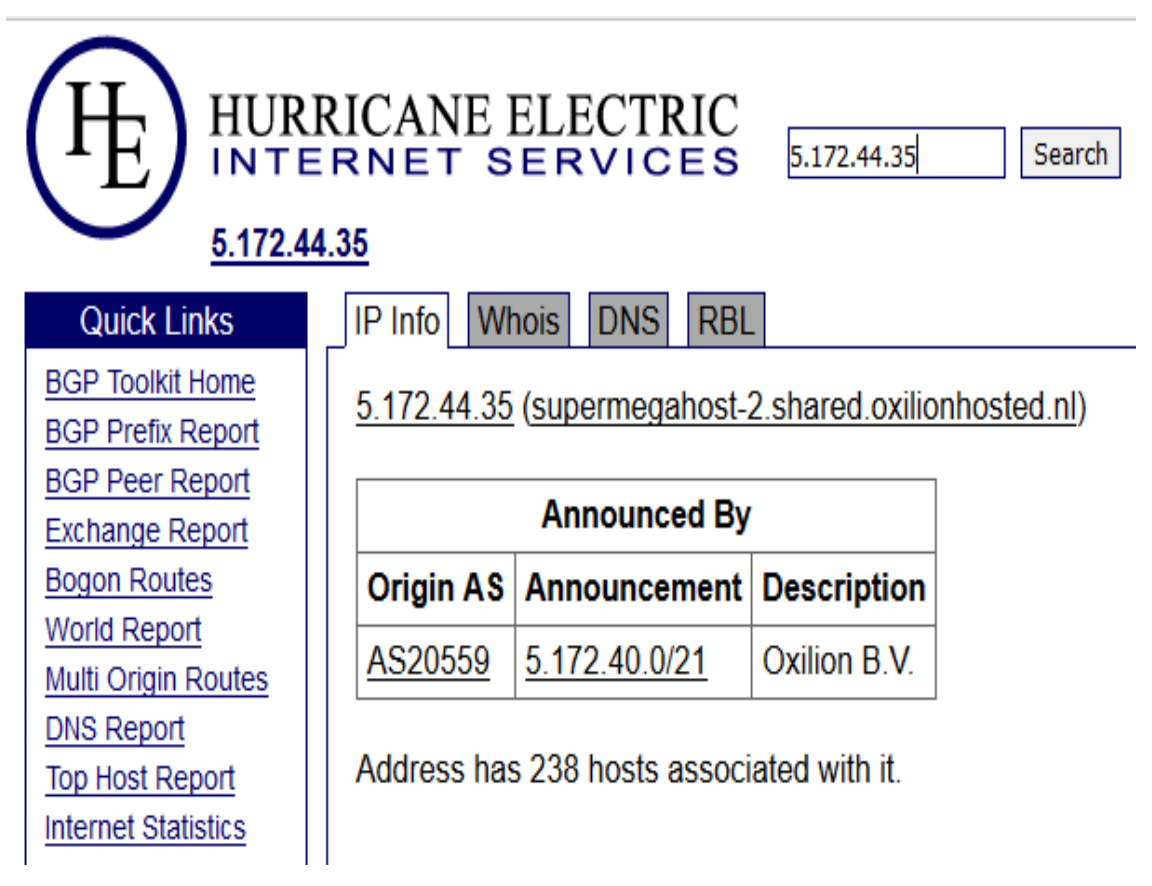

Kemudian masukkan web yang kita pilih ( Padjadjaran)

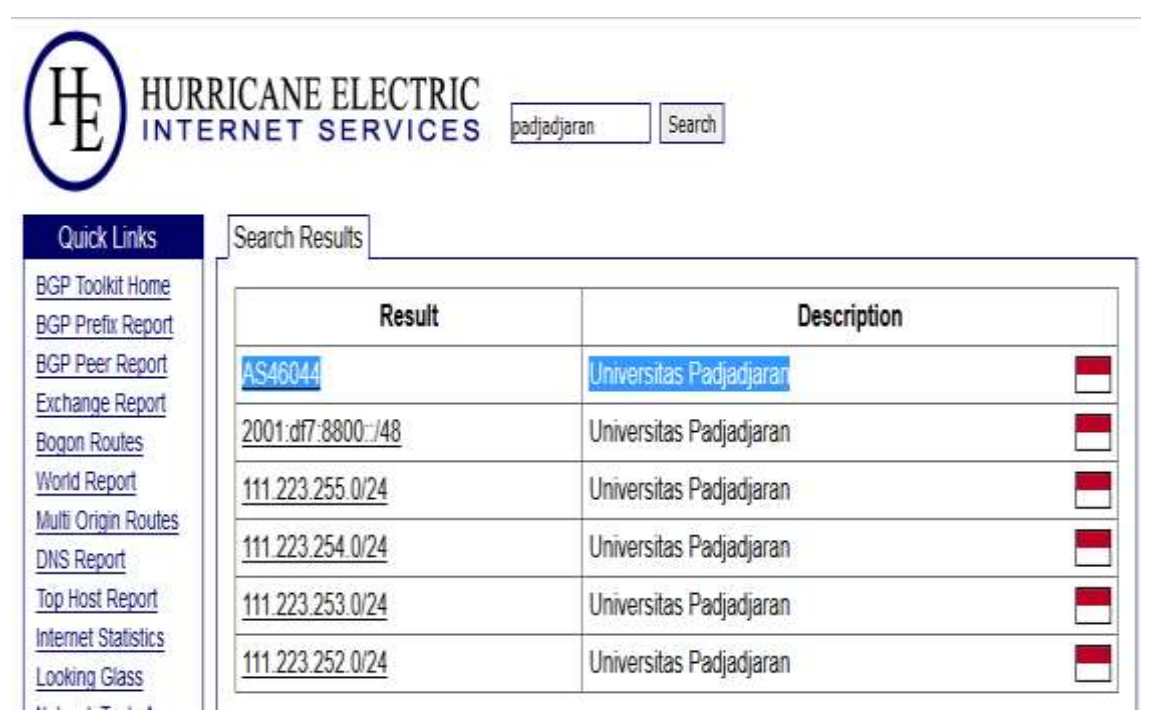

Tampilan setelah kita masukkan AS number nya

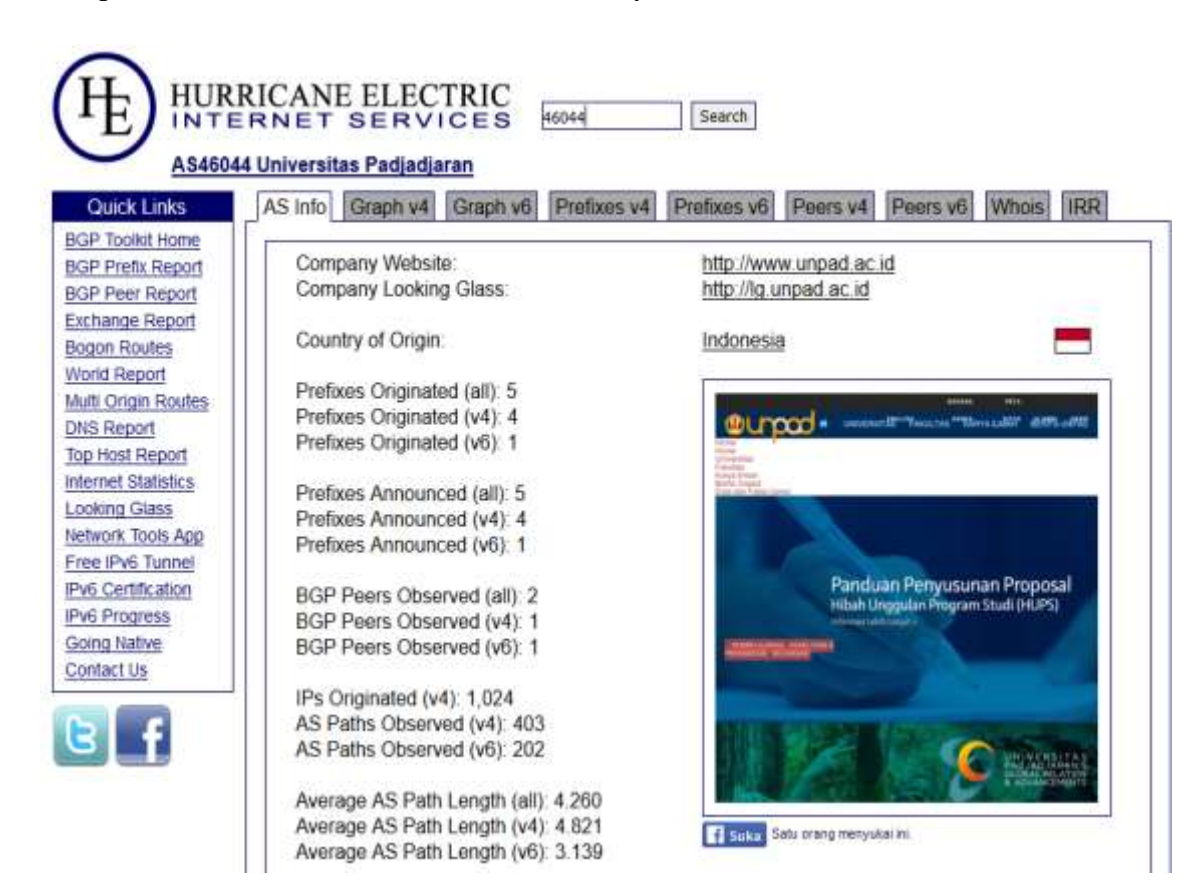

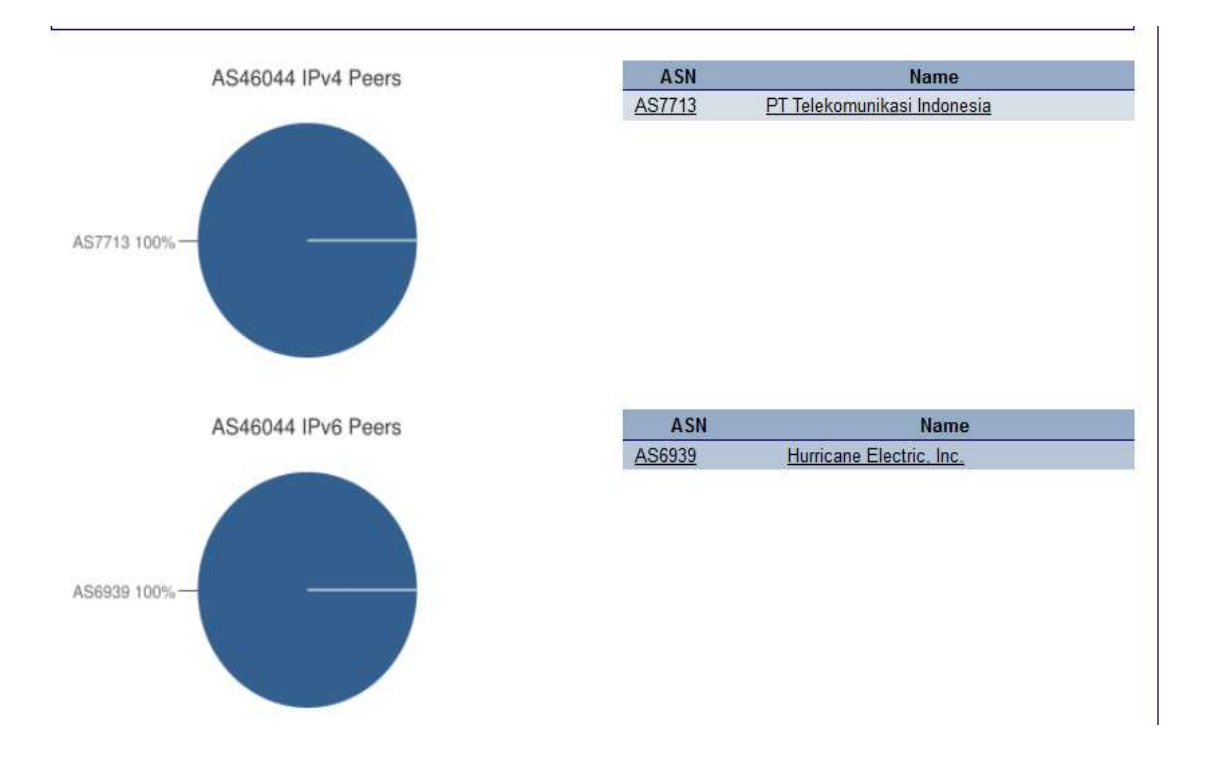

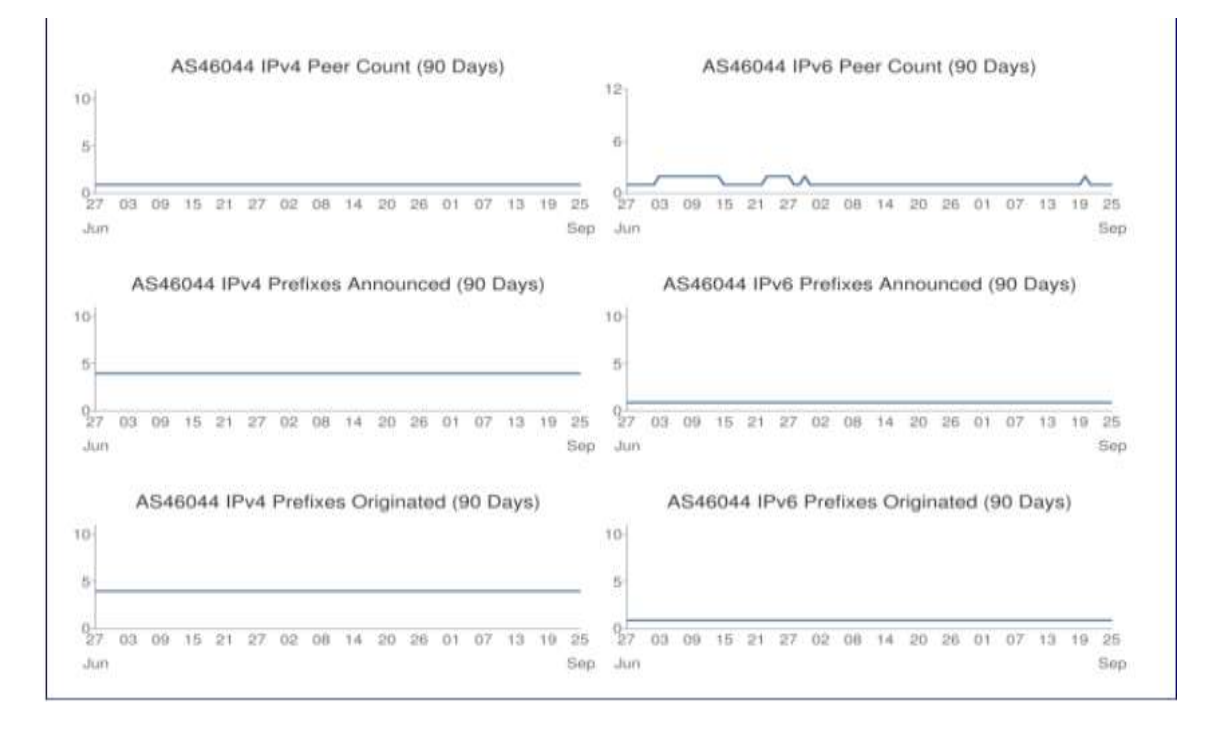

### **ANALISA**

Dengan mencoba ping alamat web dengan menggunakan command prompt terdapat 32 bytes tapi hanya empat yang mucul saat ditampilkan.

Dengan menggunakan network-tools.com ketika memasukkan alamat IP web yang kita pilih menampilkan sepuluh bytes yang muncul.

Terdapat perbedaan yang terjadi setelah melakukan percobaan antara menggunakan command prompt dan network-tools.com.

### **2. ITB.com**

Melakukan ping dengan menggunakan command prompt

```
C:\Windows\system32\cmd.exe
    osoft Windows [Version 10.0.10240
(c) 2015 Microsoft Corporation. All rights reserved.
C:\Users\Fiah>ping ITB.com
Pinging itb.com [141.8.224.183] with 32 bytes of data:
Reply from 141.8.224.183: bytes=32 time=246ms TTL=236
Reply from 141.8.224.183: bytes=32 time=260ms TTL=236
Reply from 141.8.224.183: bytes=32 time=244ms TTL=236
Reply from 141.8.224.183: bytes=32 time=251ms TTL=236
Ping statistics for 141.8.224.183:
Packets: Sent = 4, Received = 4, Lost = 0 (0% loss),<br>Approximate round trip times in milli-seconds:<br>Minimum = 244ms, Maximum = 260ms, Average = 250ms
C:\Users\Fiah>
```
Tampilan menggunakan network-tools.com

Dengan memasukkan IP alamat web yang kita pilih

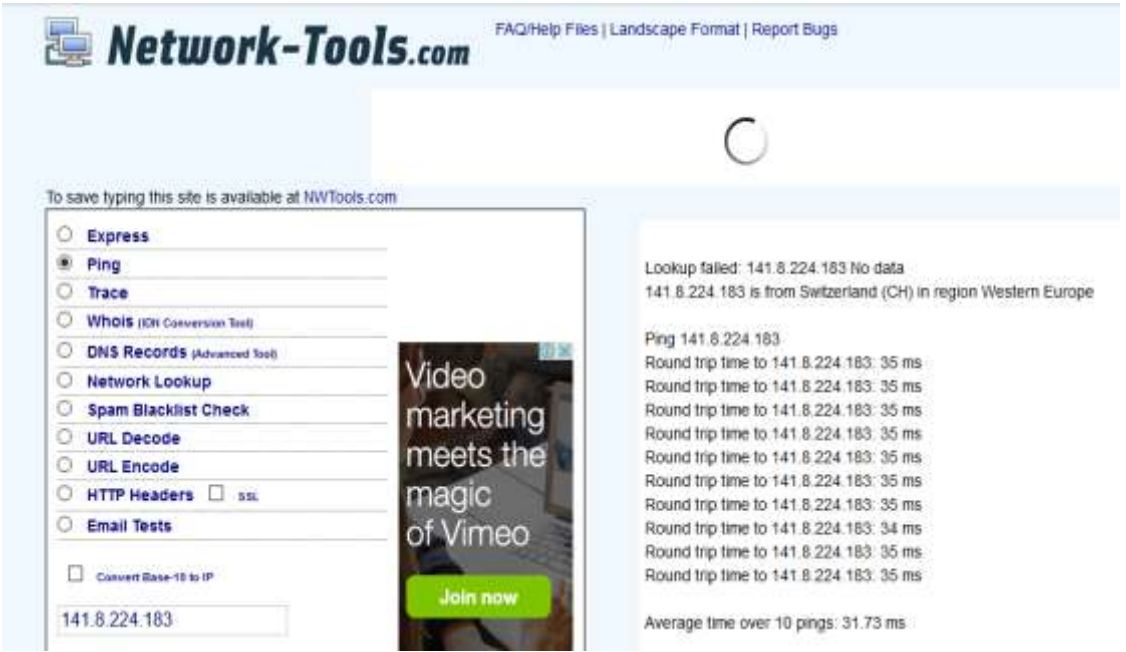

Ini adalah tampilan dengan memasukkan IP web yang kita pilih menggunakan http://bgp.he.net

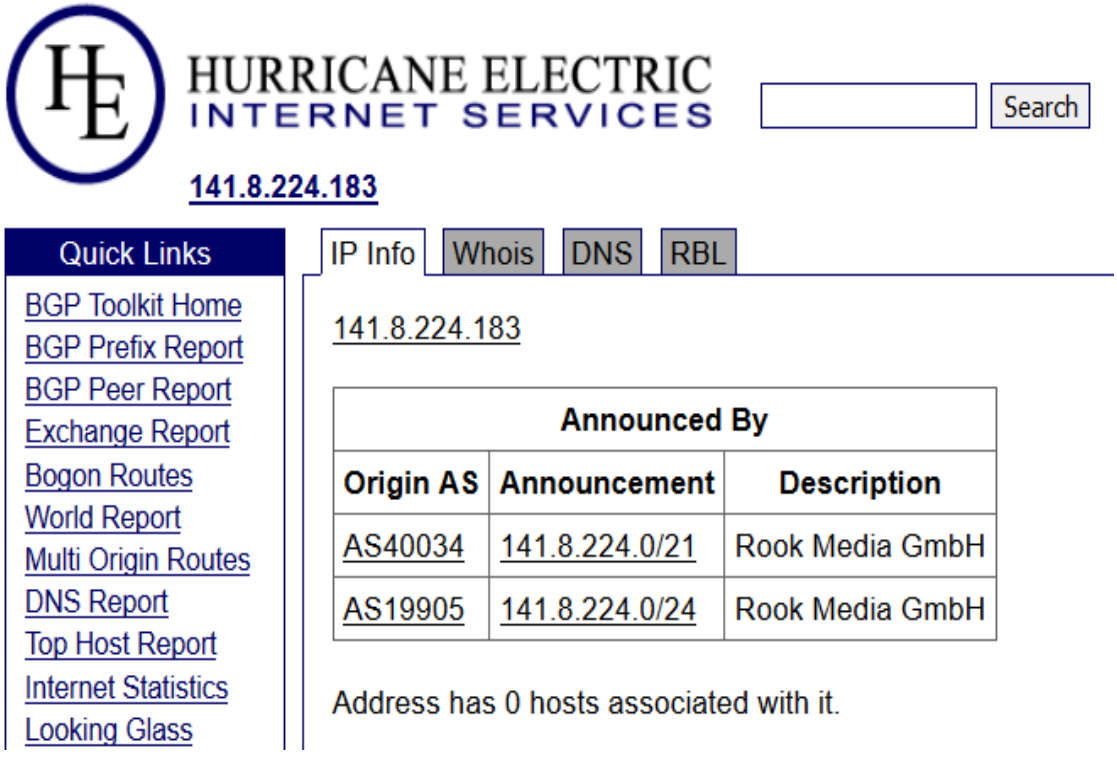

Kemudian masukkan web yang kita pilih ( ITB)

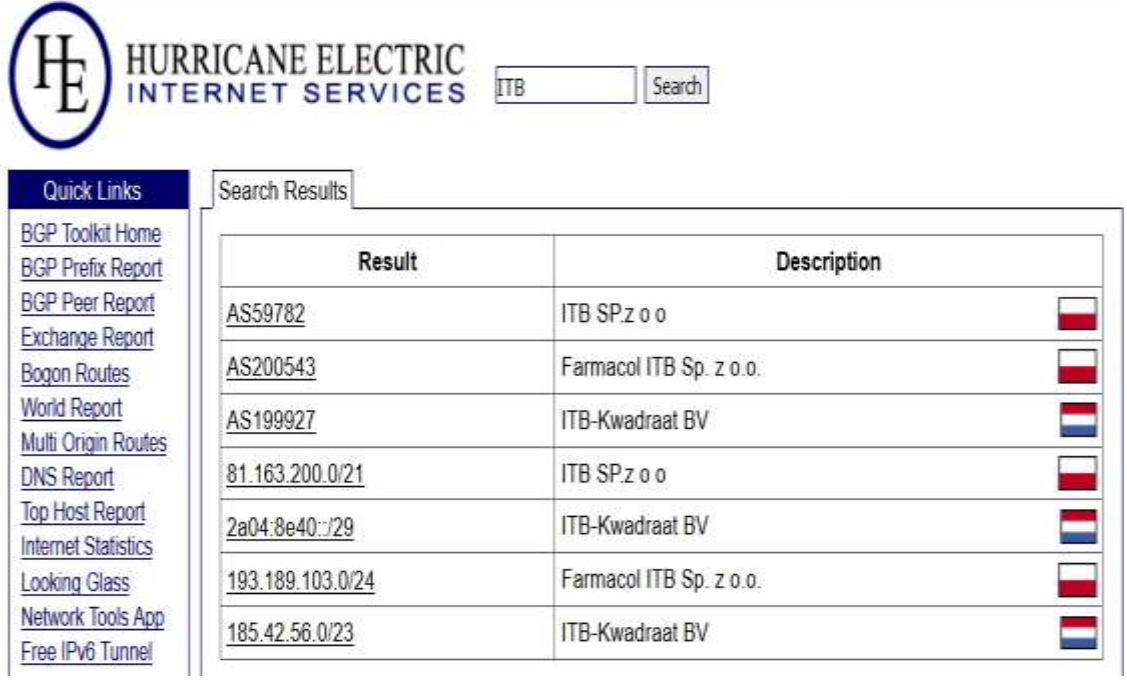

Tampilan setelah kita masukkan AS number nya Pada AS number ITB mempunyai 3 ( tiga ) AS number

1. AS59782

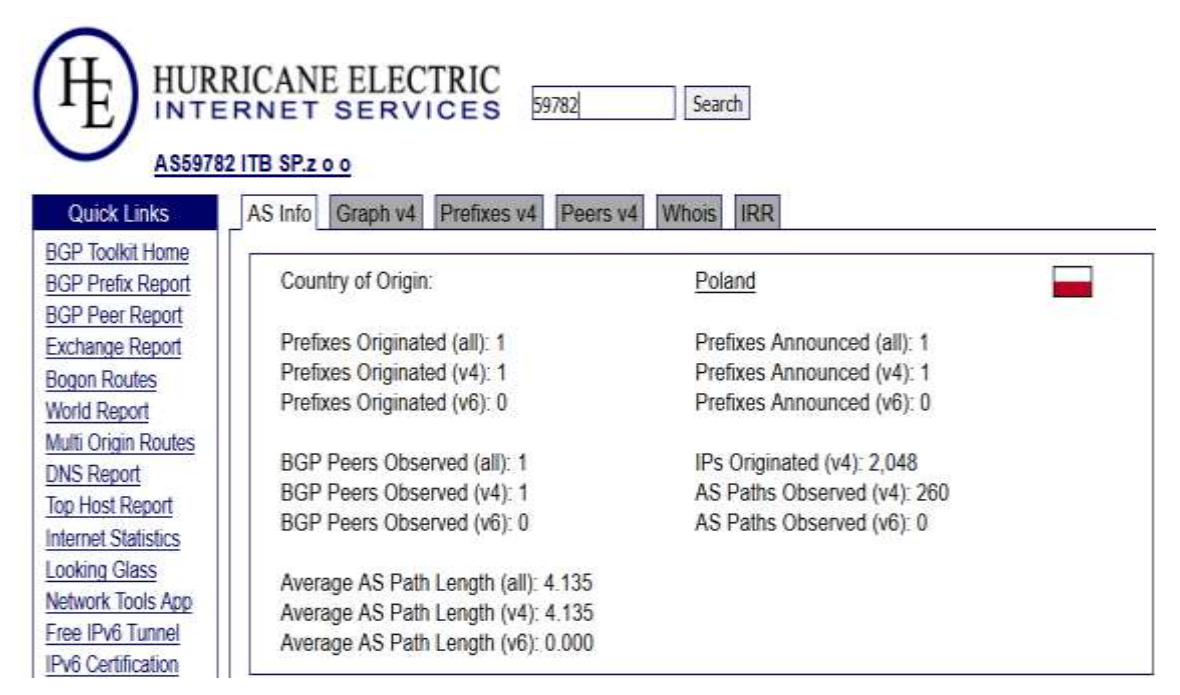

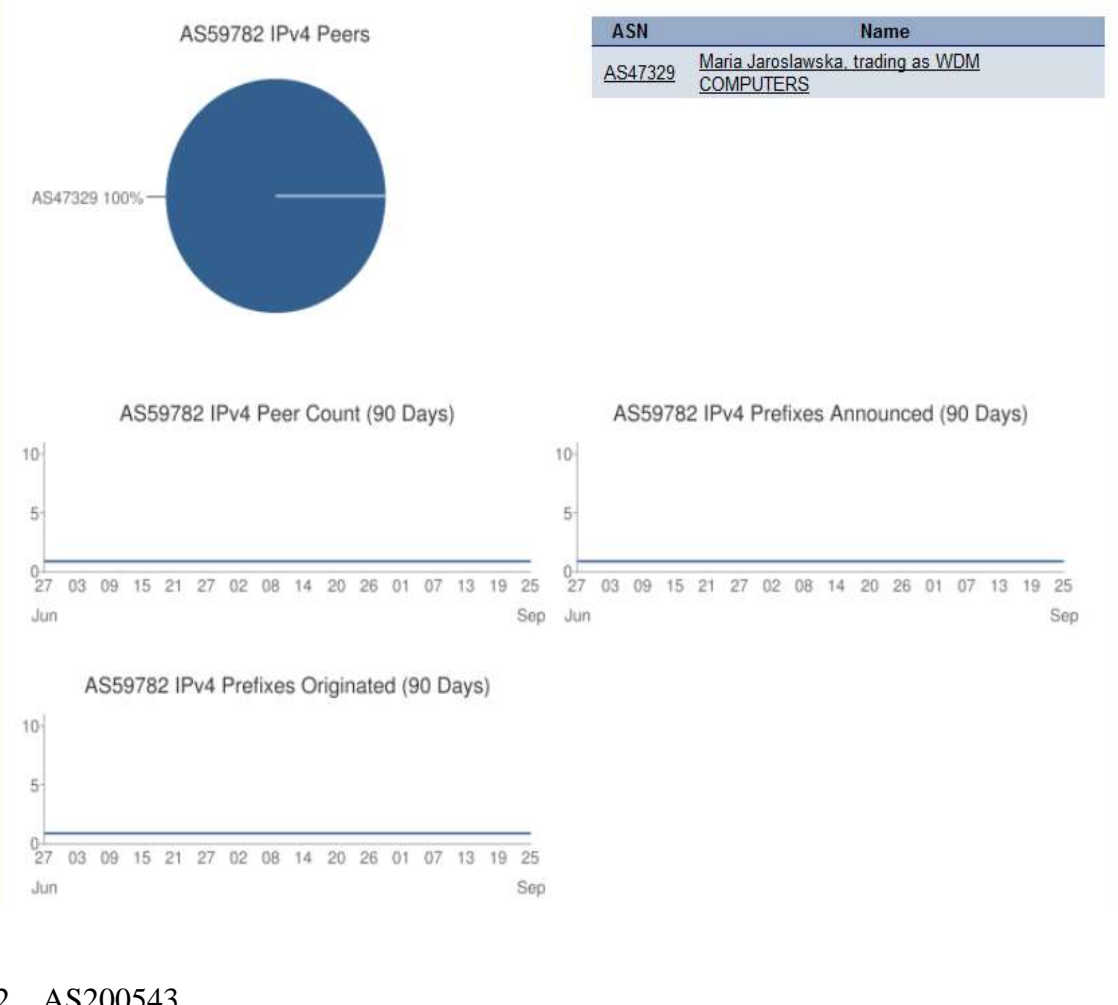

2. AS200543

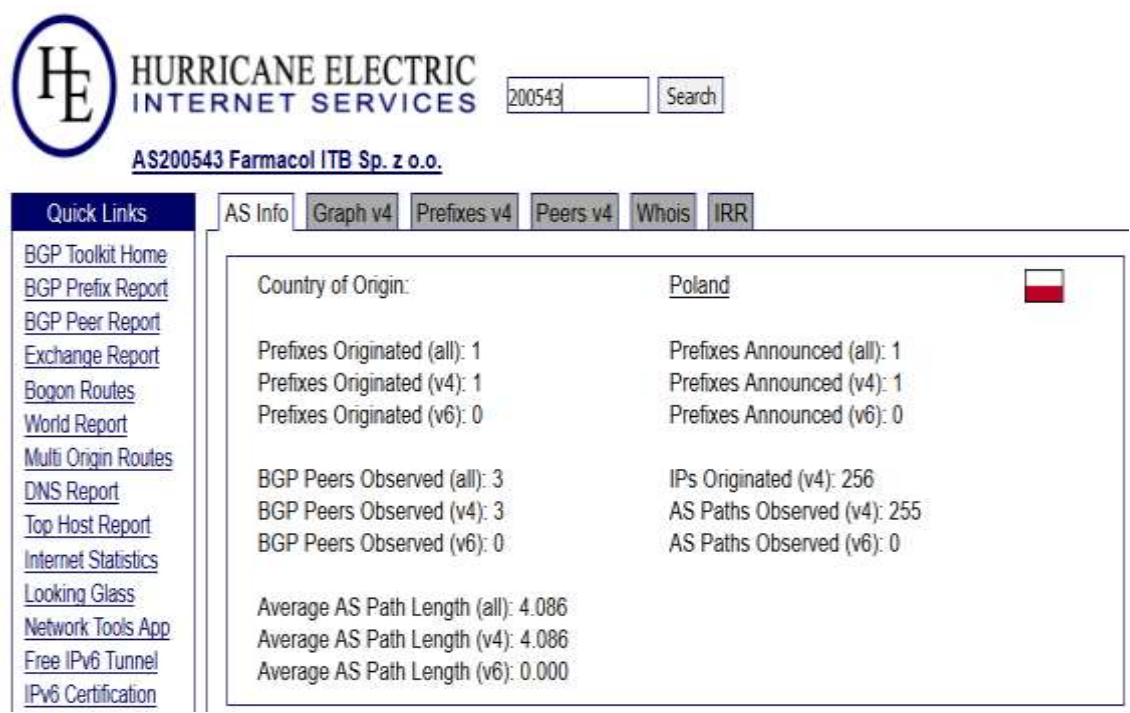

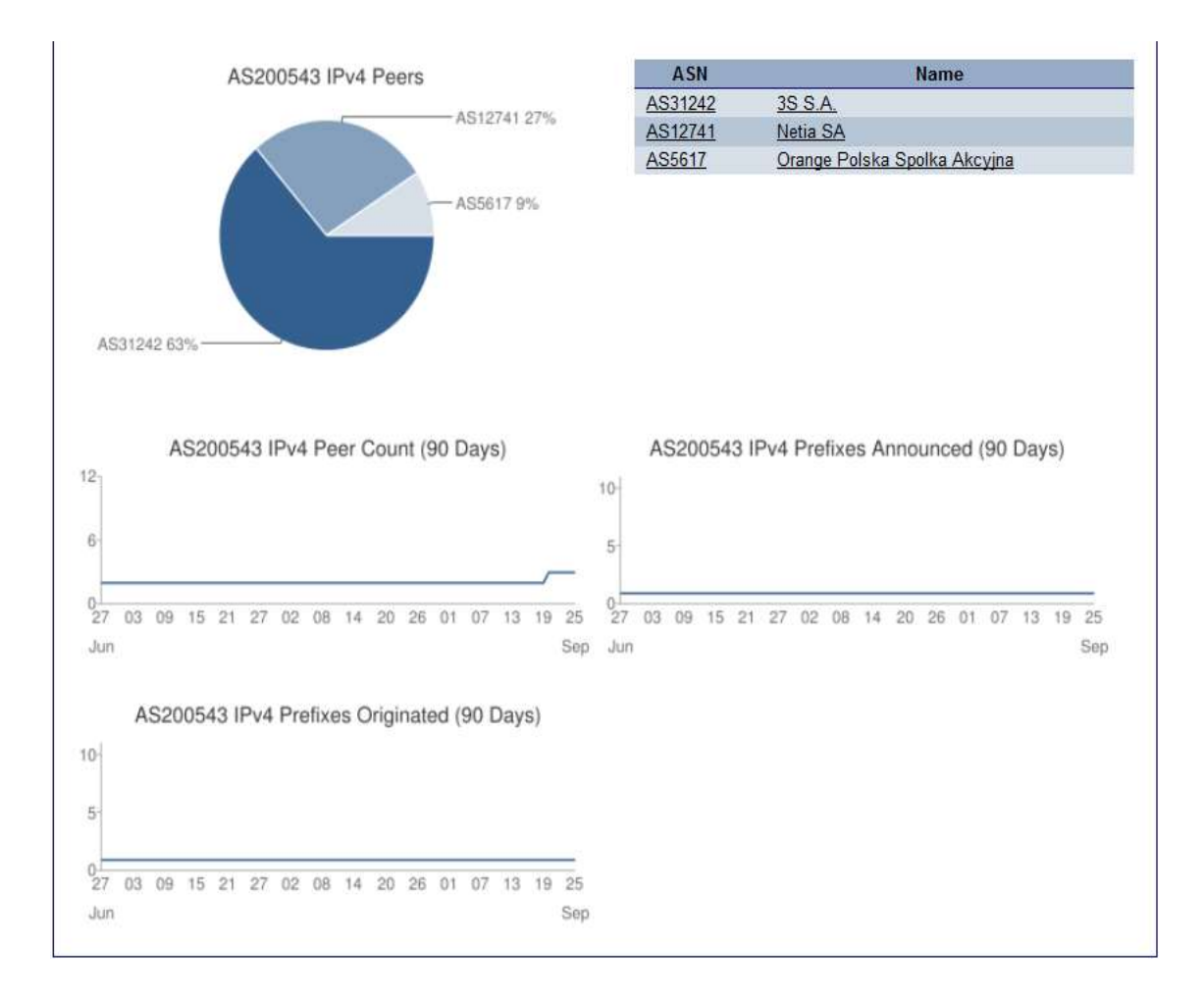

3. AS199927

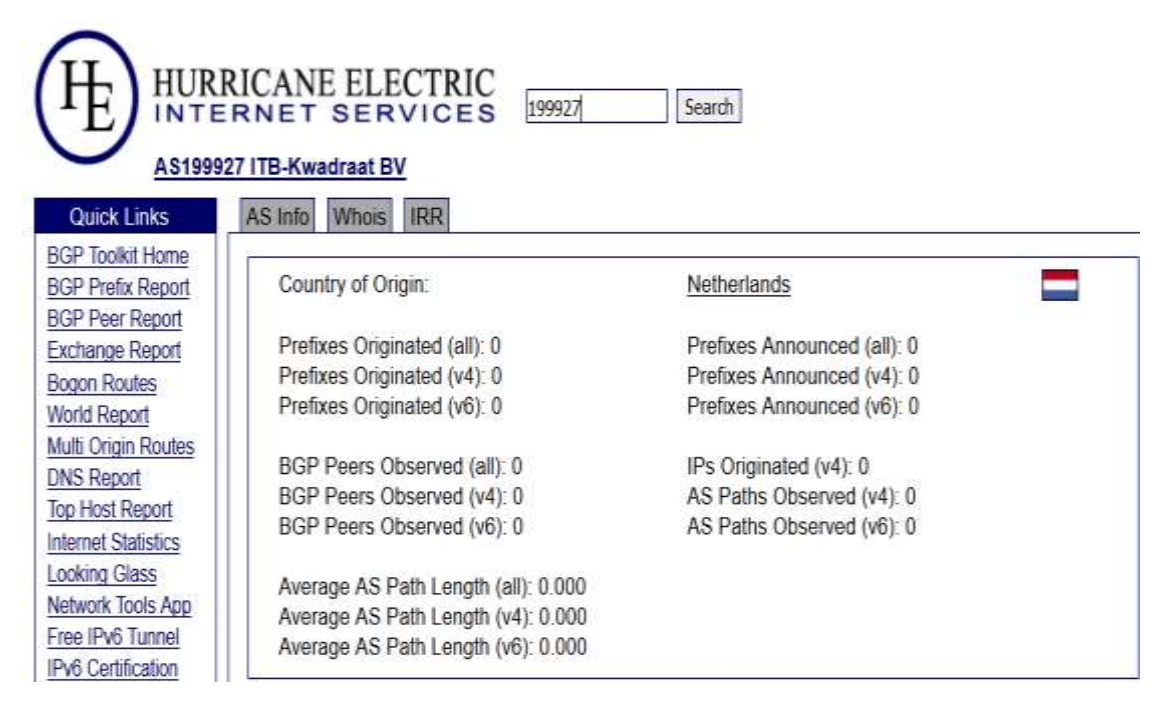

#### **ANALISA**

Dengan mencoba ping alamat web dengan menggunakan command prompt terdapat 32 bytes tapi hanya empat yang mucul saat ditampilkan.

Dengan menggunakan network-tools.com ketika memasukkan alamat IP web yang kita pilih menampilkan sepuluh bytes yang muncul.

Terdapat perbedaan yang terjadi setelah melakukan percobaan antara menggunakan command prompt dan network-tools.com.

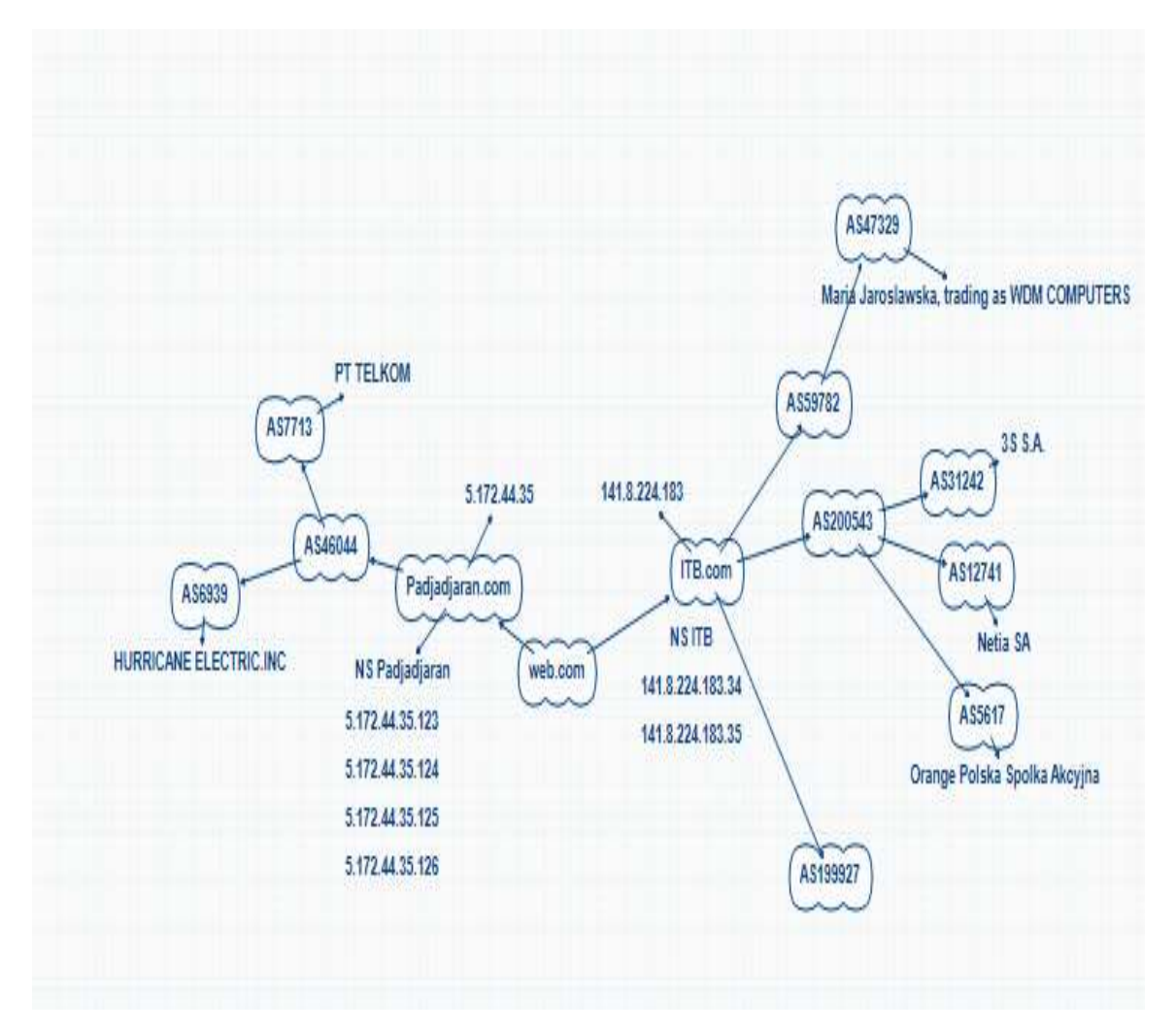

Pada web padjadjaran NS nya ada empat. Dengan AS 46044 pada AS 7713 yaitu pada PT TELKOM kemudian pada AS 6939 pada HURRICENE ELECTRIC.INC

Pada web ITB NS nya ada dus. Dengan AS 59782 pada AS 47329 yaitu pada MARIA JOROSLAWSKA, TRADING as WOM COMPUTER. AS 200543 pada AS31242 pada 3S S.A pada AS 12741 dengan NETIA SA pada AS5617 dengan ORANGE POLSKA SPOLKA AKCYJNA. Kemudian pada AS199927 tidak ada yang ditampilkan AS nya.